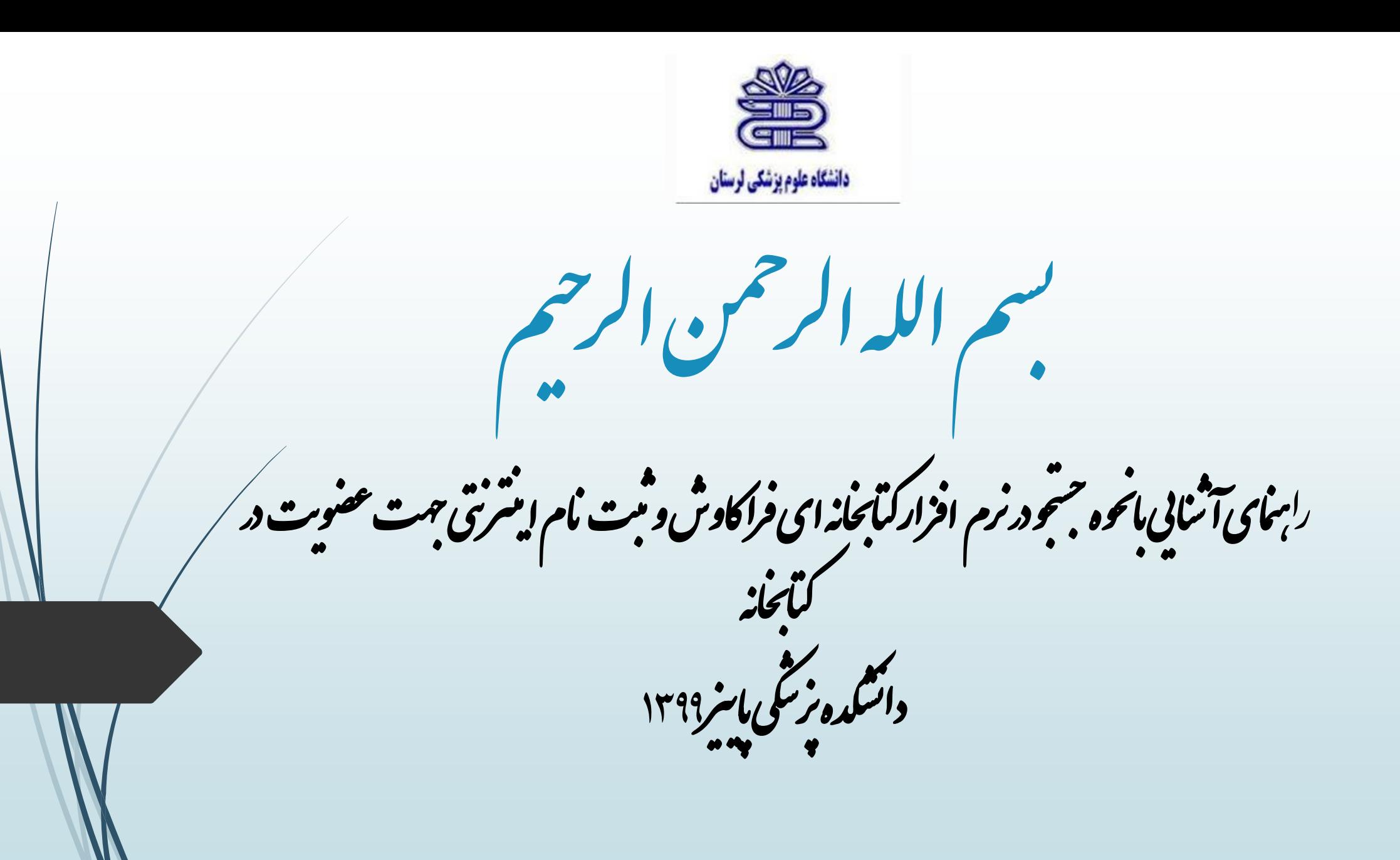

معرفی نرم افزار: کلیه منابع موجود در کمانجانه بای دانشگاه علوم بزنگی لرسان د. نرم افزارتحت وب کمانجانه ای فراکاوش قابل دسترسی برای كارىران مى باشد. این نرم افزار به دوصورت قابل اسفاده و در سترس است: \* د محط دانشگاه از طریق شبکه و مدون <sup>ز</sup>ماز به اینتمرنت قابل استاده است. \* دمحیط *خارج از* دانشگاه بااستاده از کوشی تلفن بمراه *و یا سیتم مای کامپیوتری خانکی و شخصی با اتصال به ای*نترنت قابل استاده<br>\* دمحیط خارج از دانشگاه بااستاده از کوشی تلفن بمراه *و یا سیسم* مای کامپیوتری خانکی و شخصی با ات

.<br>آدرسای<sup>نسر</sup>ی نرم افزارکتانجانه ای:

# http://Lib.Lums.ac.ir

# والمودية سيستوا فالتسابغ وخطابر كقطة

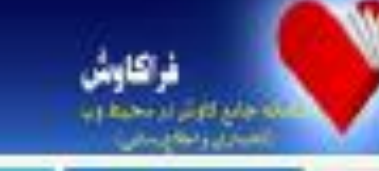

华贵

٥

**TANTUR R** \* (pub) (w) 4d (g) + 5 **TOROGRAPHICAN** 

d.da.2003ası özünl

ORRE

## باتک اطلاعاتی پایان نامه های دانشگاه علوم پزشکی ارستان (835)

شما کاربران و امتنای سامانه می توانید با ورود به نرم افزار ( از منور سمت چپ) و انتخاب یکی از جستجو ها (جستجور ساده جستجور برگه دار. جسموی عبارت و یا جسموی پیشرفته و ترکیبی) از موی سده راست. بسته به نوخ مدرک مورد نیان نوخ جسموی خود را أتتغاب تفاييد

أزَّ جَمَلَه مركزٌ تَحَت بِهِمْشْ أَبِنَ سَامَاتِهِ فِي تَوَاَّنِ بِهِ مِوَاتِ نَبِلَ أَشْتَارِهِ تَمُودَ:

1. كايغانه دركزر دانشگاه علوم پزشكي لوستار.

ڭ كايتانە بالقالدە پزقانى بانقالاد ملوم پزقانى ئرسان

3. كايلاك ناشكه پرستار<sub>ة،</sub> و مامايي ناشگاه علوم پزشكي ترستار

A كَابْحَانَه بالشَّكَّة بهداشت بالشَّكَّة علوم برُشْكَى أوستان

5. كايدته دانشته پيراپزشتي دانشگاه علوم پزشتي ارستان

& كابحاد دانتك، دندايزشتي دانتگاه علوم پزشتي لرستان

7. كتابغاله دانشكده داروسازي دانشگاه علوم پزشكي ترستان

8. كابعاته بالفكند يرستاري اليكوديز بانشكاد علوم يزهكي ارستان

The play the art public

ils brick in Transact-stample power

موارد قابل اسفاده ومورد نیاز دانشجویان : \* عضوت دیانکابهای عرضه اطلاعات (کتابخانه **پ**ی دانسکده ای و بیارسانی)<br>\* عضویت دیانکابهای عرضه اطلاعات (کتابخانه **پ**ی دانسکده ای و بیارسانی) . .<br>حود منابع حابي والكتوسكي دائسگاه<br>. \* رزرواینترنتی *منابع مور*د نیاز

طرىقە جىنجودرىنا<u>ن</u>ى جايي: \* مراجعه به آدرس اینترنتی نرم افزار \* انتخاب کرنیه ورود به سیتم ، حب رسد در دره به .<br>\* ولرد نمودن مام کاربری در مرعور ( مام کاربری ثاره عضویت ب<sup>رن</sup>ت ر<sup>ح</sup>ی د رمز عبور کدملی می باشد)

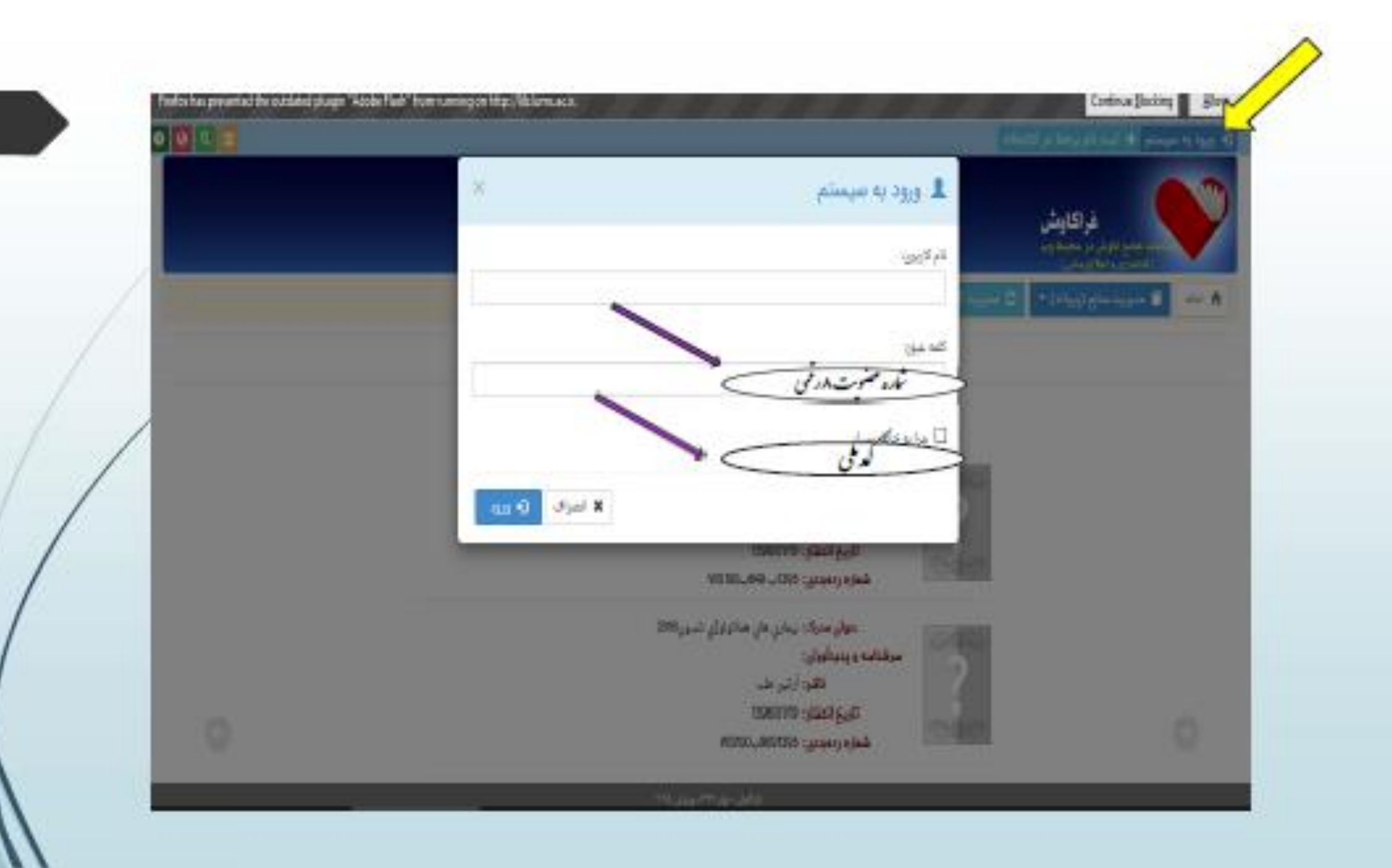

در آیتم مدیریت *منابع ش<sub>وه ن</sub>ای مختلف جنج*و وجود دارد :<br>در آیتم مدیریت منابع ش<sub>وه ن</sub>ای مختلف جنجو وجود دارد : 

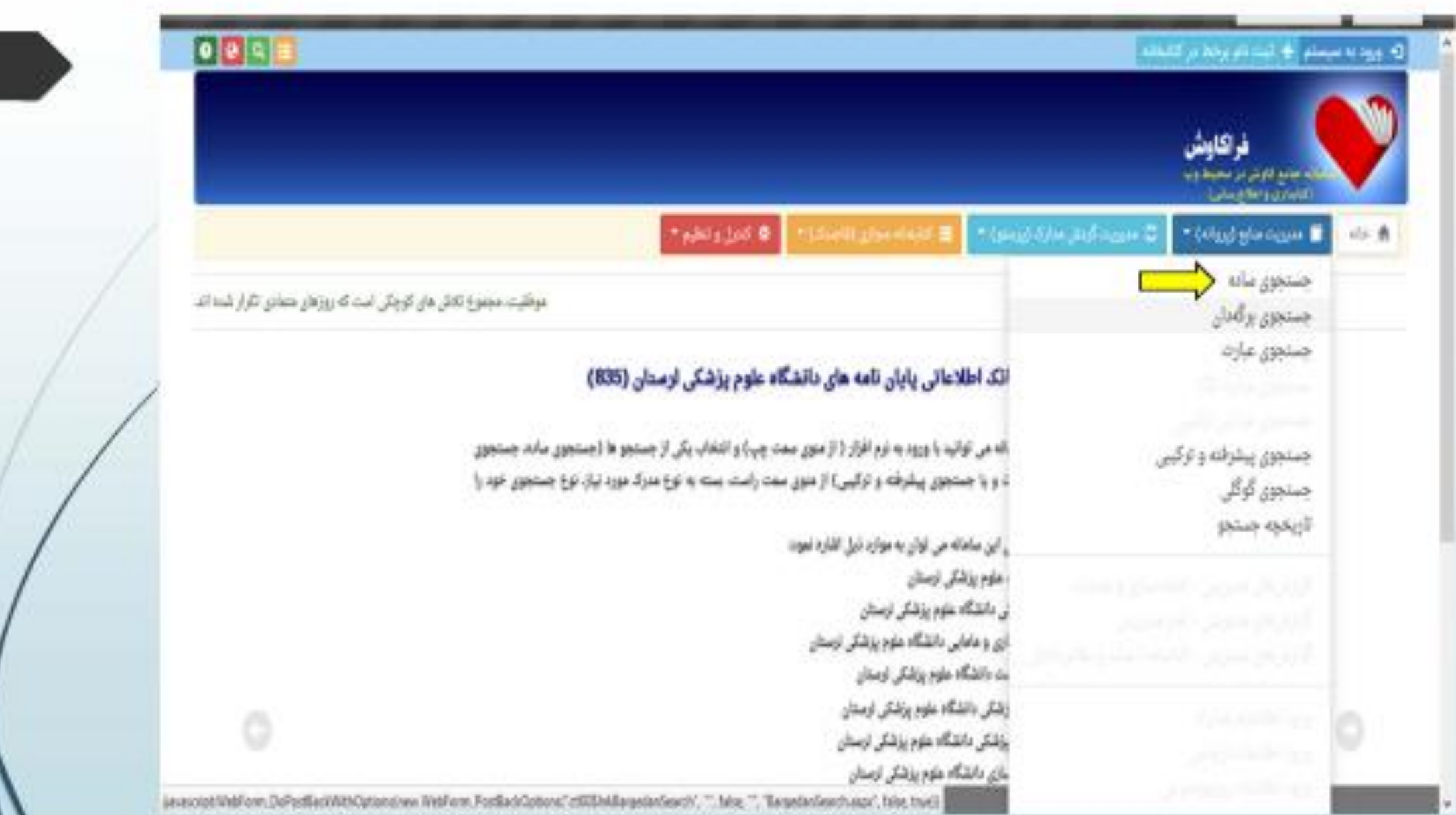

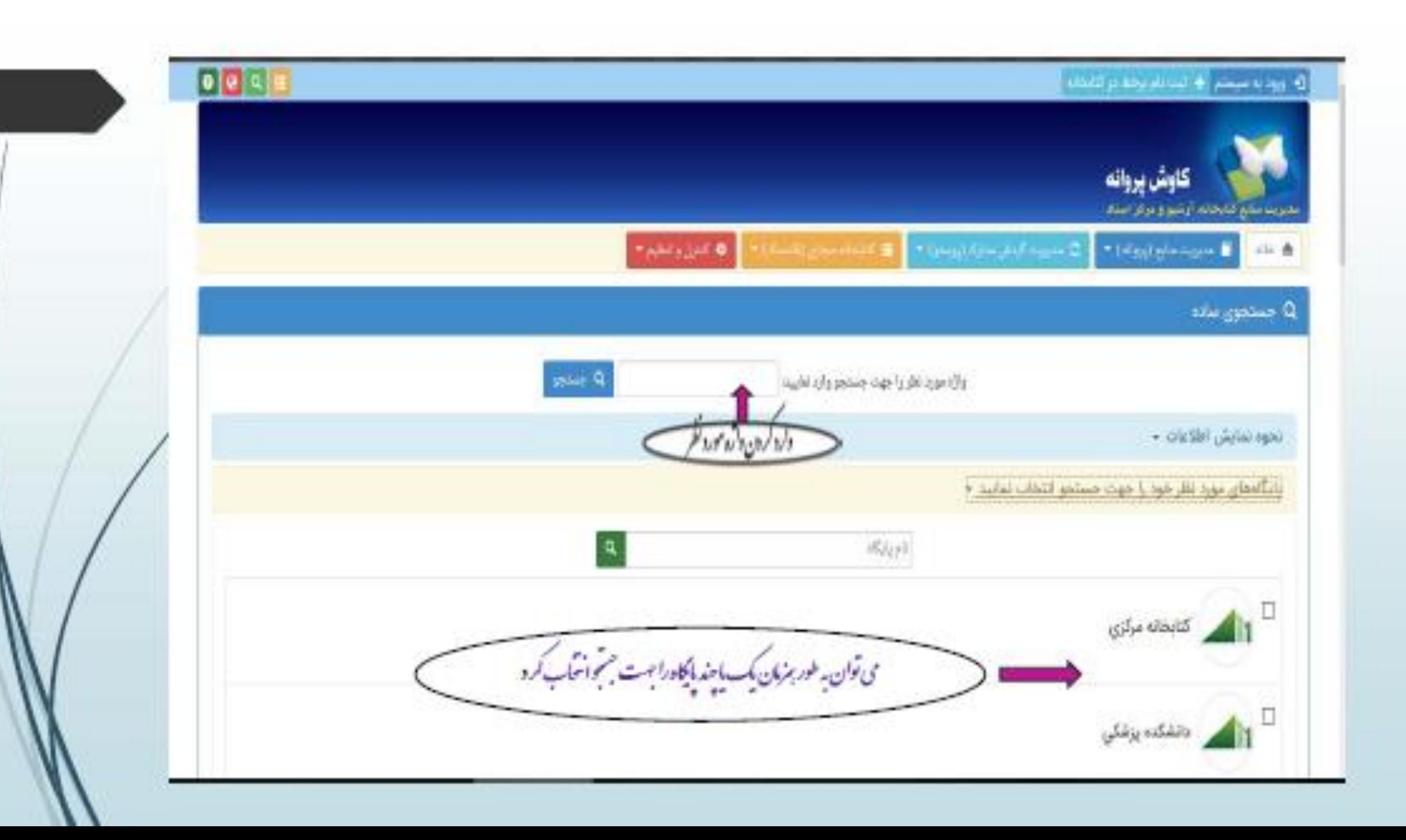

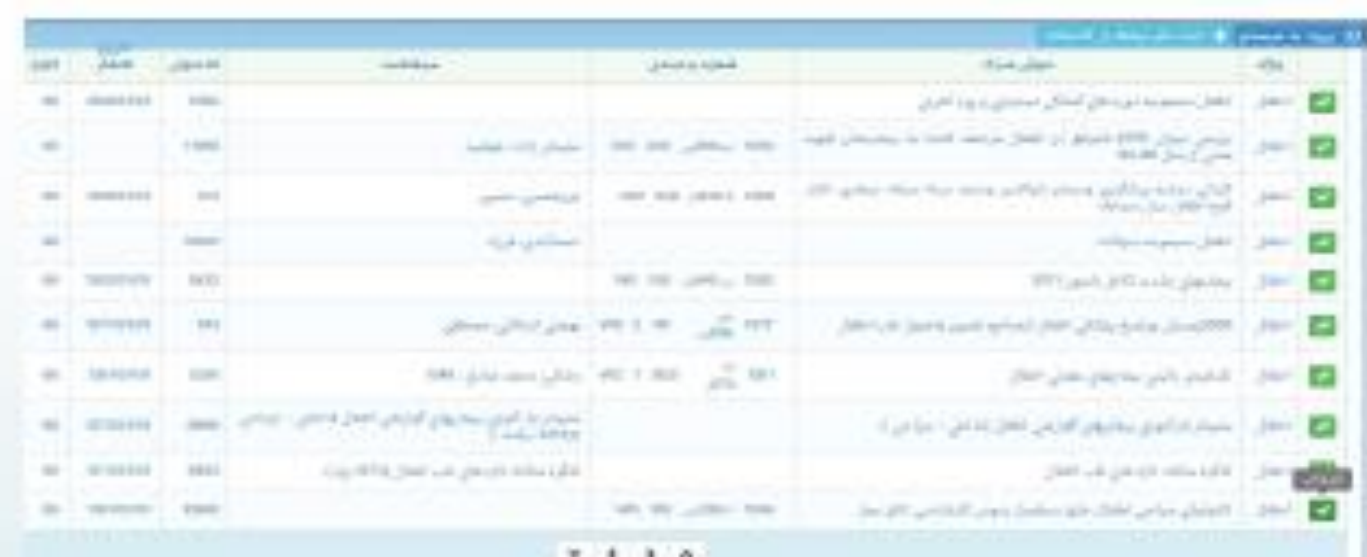

the contract of the contract of

## 

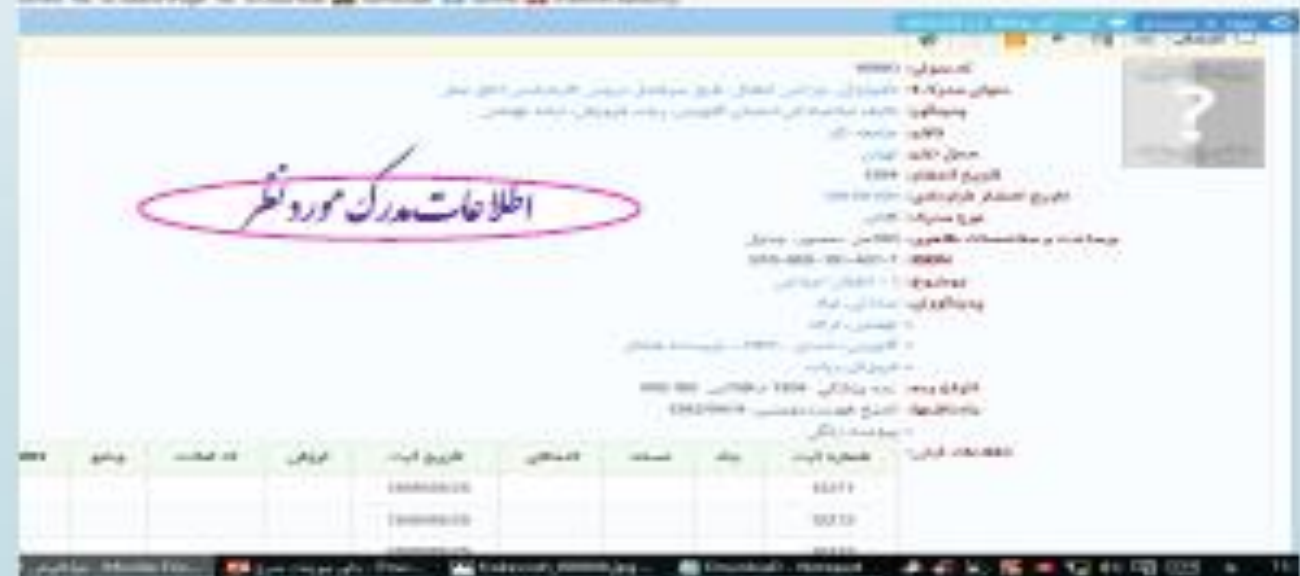

\* جسجوي بركه دان: د.این روش کلیه مدارکی که برکه دان مورد جسجوی آنهابا عبارت مورد نظر شروع می شود، جسجو دبازیایی می کر دند. پس از بازمایی طبیعآنظیرآنچه در که دان ای رایج د کمآبخانه نادیده ی ثود، م*دارک دیگ فهرست به ترتیب نایش* داده می ثوند. برای جسجویا<sub> این</sub> روش ابتدا نوع برکه دان را تعیین کر ده و سپ<sub> عبا</sub>رت مورد نظر را در محل ورود اطلاعات <sub>یک</sub>پ مى ناييد. پس از تعيين عبارت، نحوه نايش اطلاعات يافته شده راتعيين کنيد.

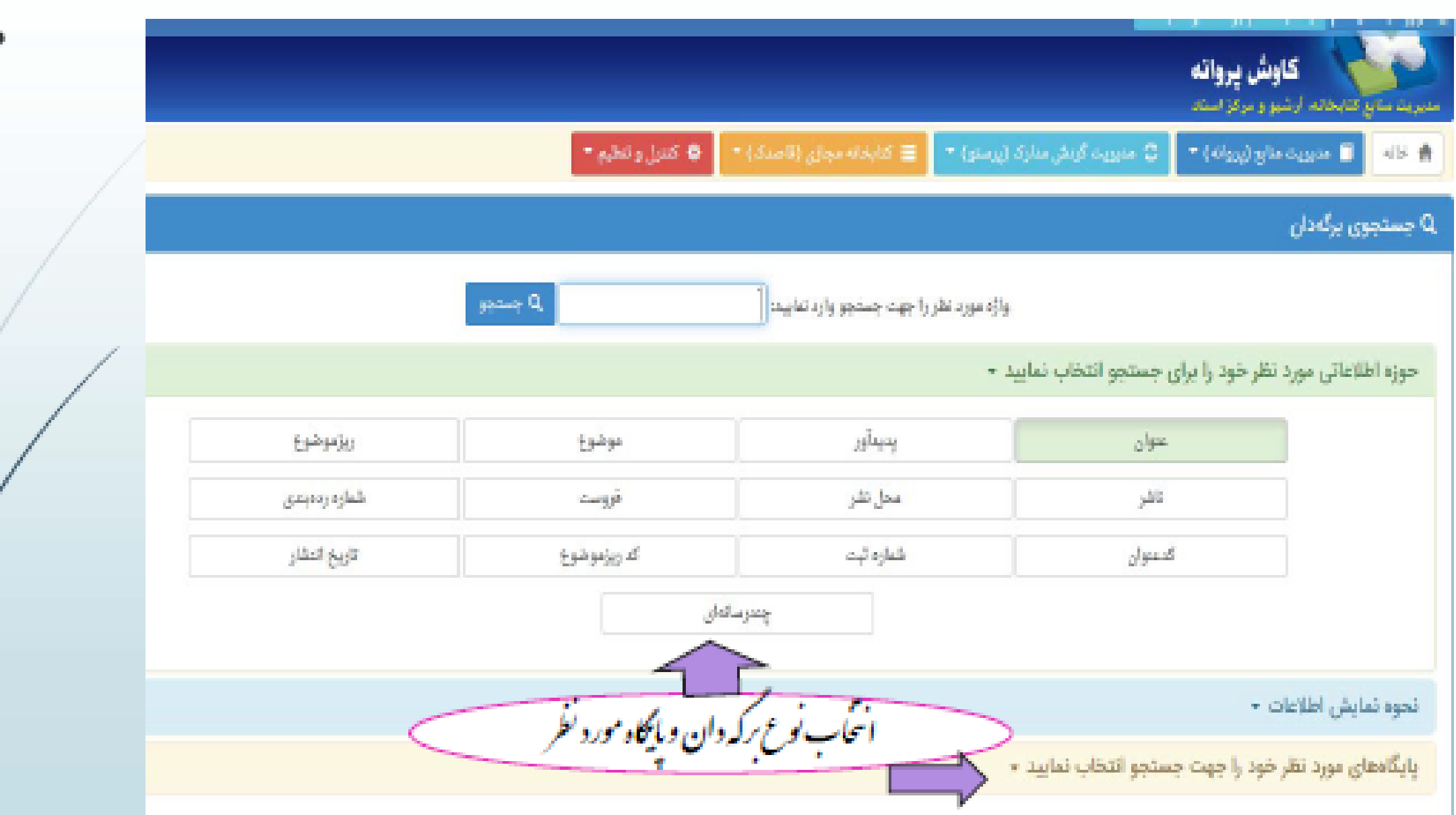

\* جوى عبارت: این جسمی نه تنها مبارت وارد شده را در ابتدای فیلدنی مکد از حربخش فیلد بازیابی می کند و با اکلان وارد کردن<br>عبارت بجای واژه، جسموی آنهارافراسم می کند . به بیان دیگر این جسمودو کاربردو فایده مهم دارد :<br>-• كاربرداول آنست كه بجاي آنكه مطابق جنجوي بركه دانى عبارات از ابتداي فيله جنجوكر دد. از حرنحش فيلدا كان بازمايي وجود دارد.<br>• كاربرداول آنست كه بجاي آنكه مطابق جنجوي بركه دانى عبارات از ابتداي فيله جنجوكر دد. از حرنحش فيلد • کاربرد دوم آنکه برخلات جنجوی ماده که براساس انک واژکان مورت می کسرد. این رو کر د جنج منصر به کلات نیست بلکه ا<br>که مسیر از مسیر از مسیر حتی تر<sup>ون</sup> واز یوی دیگر عبارت رامی توان مورد متجوفرار داد.<br>.

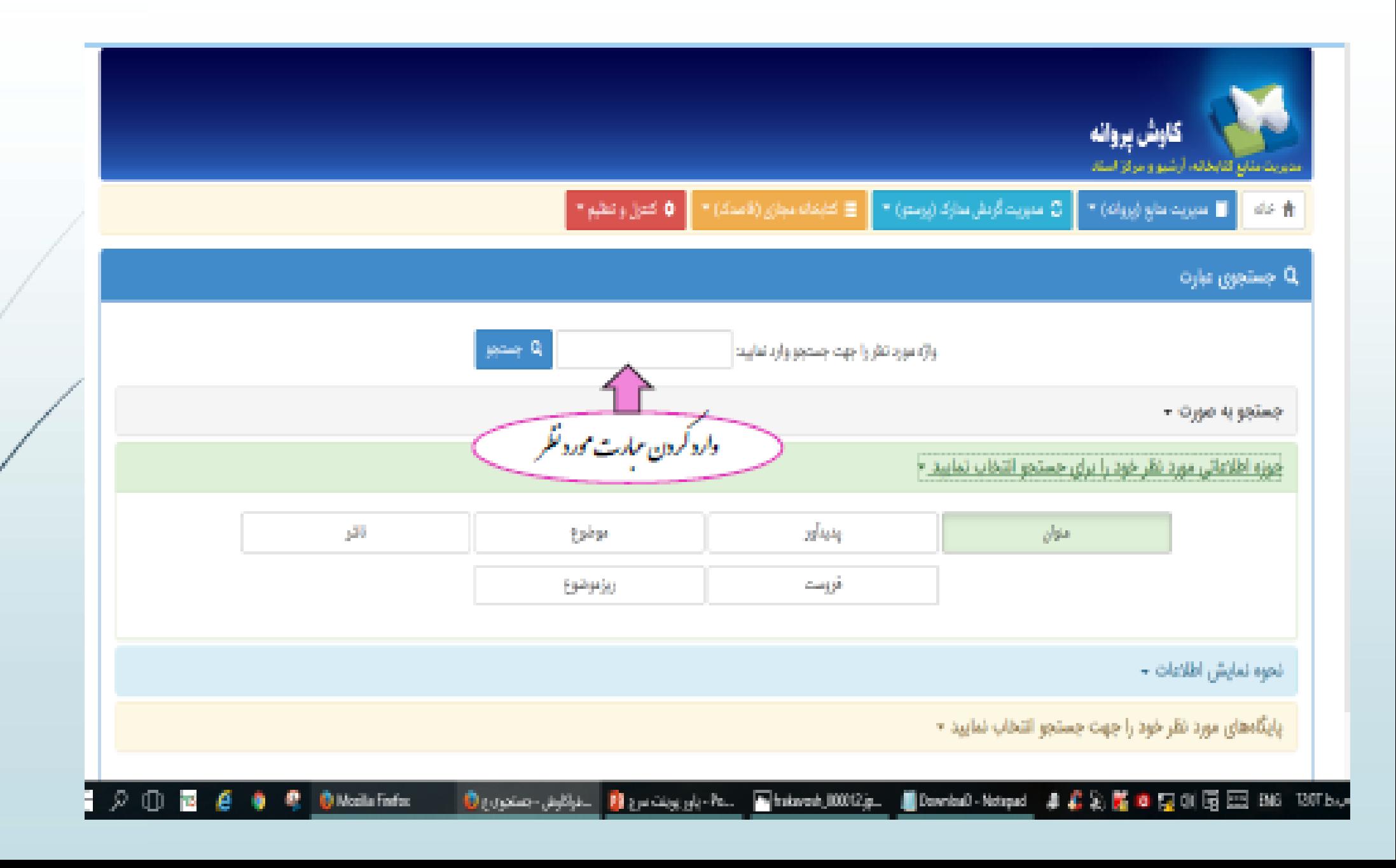

ی شکی .<br>ببت نام و عضوت درکتانجانه ز ب و

ب .<br>نشجومان جهت استفاده از منا ی کاربران اعم از اعضای بیئت علمی، کارکنان دانشده نرسکی و دانشجومان جهت استفاده از منابع موجود درکیانجانه نرشی اسدا مار نسبت به ان<br>ا م ما ت ا ب ج و ب نام فرانند ار<br>س ا

عض<sub>و</sub>ت خویش اقدام ناند ی ما و و . \* استفاده از مرورکر نای گ

*Google chrome Mozilla fire fox*

رک نشدهمد *\** ا سک ر<sub>اه د</sub>اشتن فایل اسکن شده مد<sup>ا</sup>رک مورد نیاز (عکس، کارت ملی ماکارت دانشجویی، ی هم م و نشج عکس،کارت ملی ماکارت دانشجویی،حکم کارکزینی اعضای بیئت علمی و ین  $\int$ حک کارکنان) توجه داشتهاسد که حجم سر فایل اسکن شده بیش از بی سک م سرفایل ا ی حج .<br>وجه داشتهبسرکه حم سر فایل اسکن شده بیش از ۱۰۰ کیلومات نباشد بر<br>تر یل ک . نارسان در در سه باشد.<br>\* مراجعه به آذرس اینسرسی کنانجانه  $\frac{1}{2}$ نان) وجه دستها<br>راجعه با آدس اینو ۔<br>م *http://lib.lums.ac.ir*

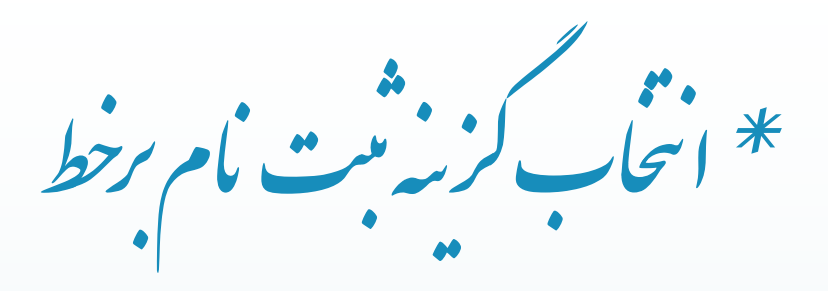

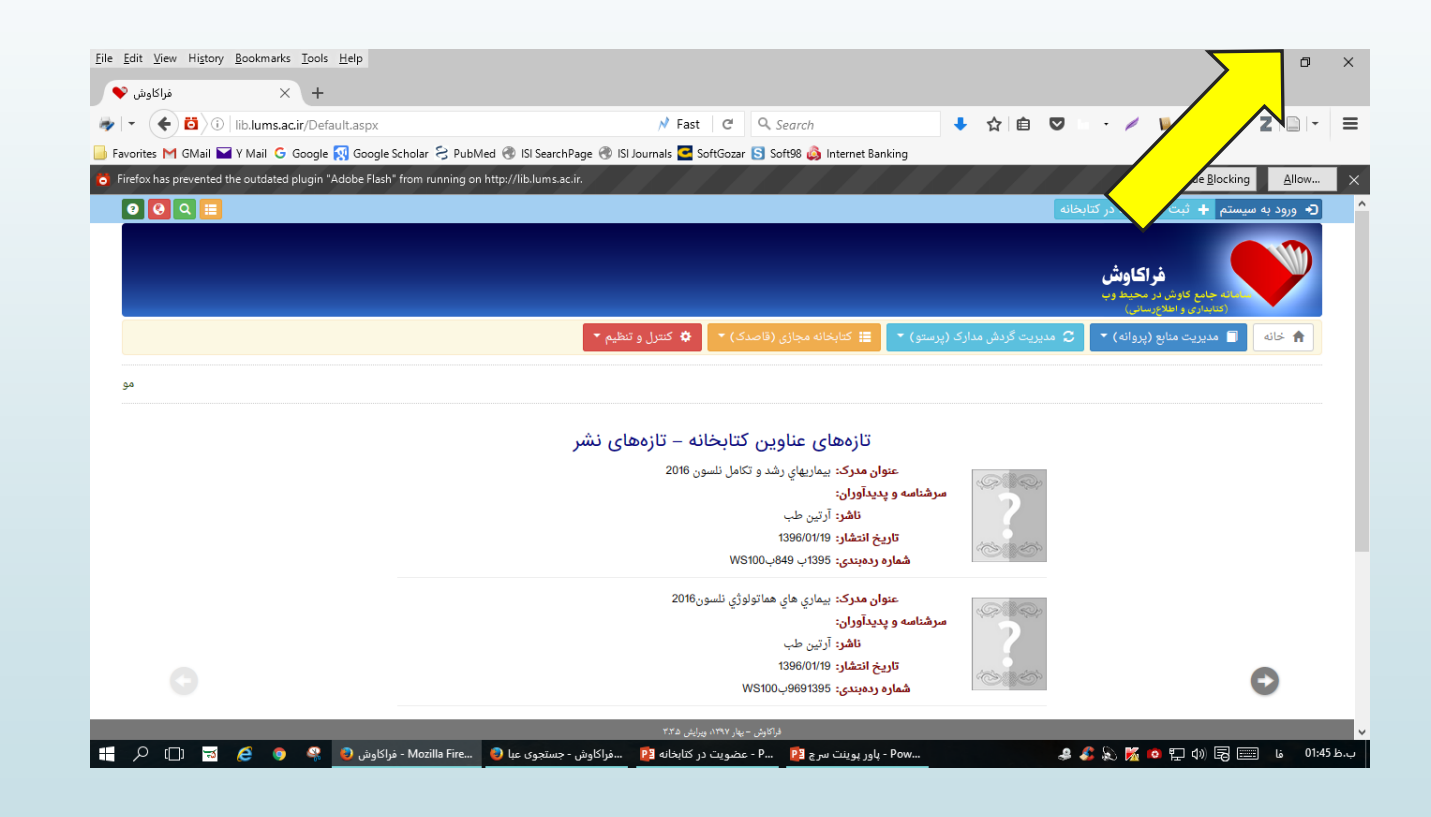

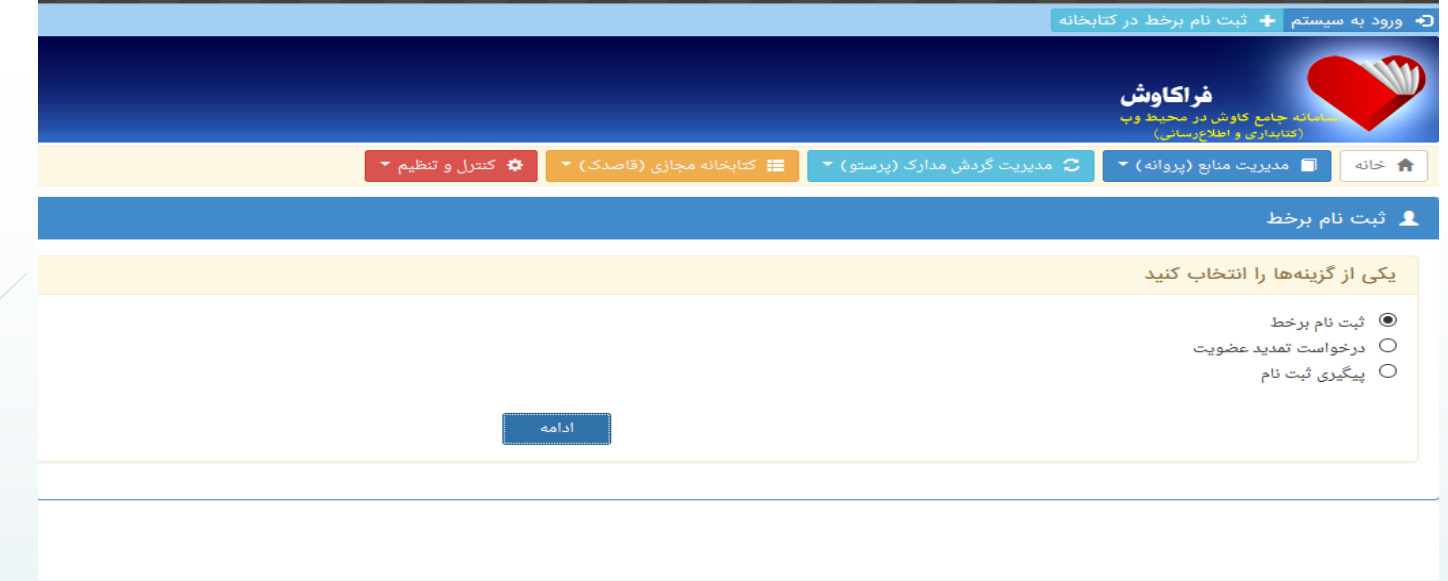

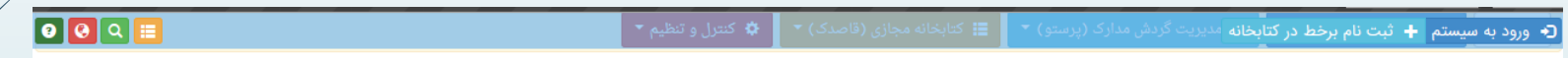

#### د ثبت نام برخط **1**

#### شرایط و ضوابط ثبت نام

ا ضوابط و شرایط عضویت در کتابخانه های دانشگاه علوم پزشکی لرستان به شرح ذیل می باشد:

- 1. فقط عضويت اعضاي هيئت علمي ، كليه كاركنان و دانشجويان دانشگاه علوم پزشكي لرستان تاييد مي شود.وافراد لازم است پس از ثبت نام اينترنتي اصل كارت دانشجويي/حكم كارگزيني خود را در اولین مراجعه به کتابخانه ای که عضویت در آن را انتخاب نموده اند جهت تایید نهایی به همراه داشته باشند
	- ۲ مدت عضویت دانشجویان تا پایان مدت اعتبار کارت دانشجویی و عضویت اعضای هیئت علمی و کارکنان دانشگاه تا پایان دوره اشتغال آنها در دانشگاه معتبر است.
		- ۳ تعداد مدارک و مدت زمان امانت به شرح ذیل می باشد:

کارکنان،دانشجویان مقاطع کاردانی،کارشناسی (۳ تسخه به مدت ۱۰ روز)

دانشجویان مقاطع کارشناسی ارشد و دکترای عمومی(۵ نسخه به مدت ۱۵ روز)

با مطالعه و قبولی شرایط، ضمن رعایت مقررات و ضوابط درخواست عضویت مینمایم.  $\Box$ 

\* بر کردن اطلاعات خواسته شده<br>\*

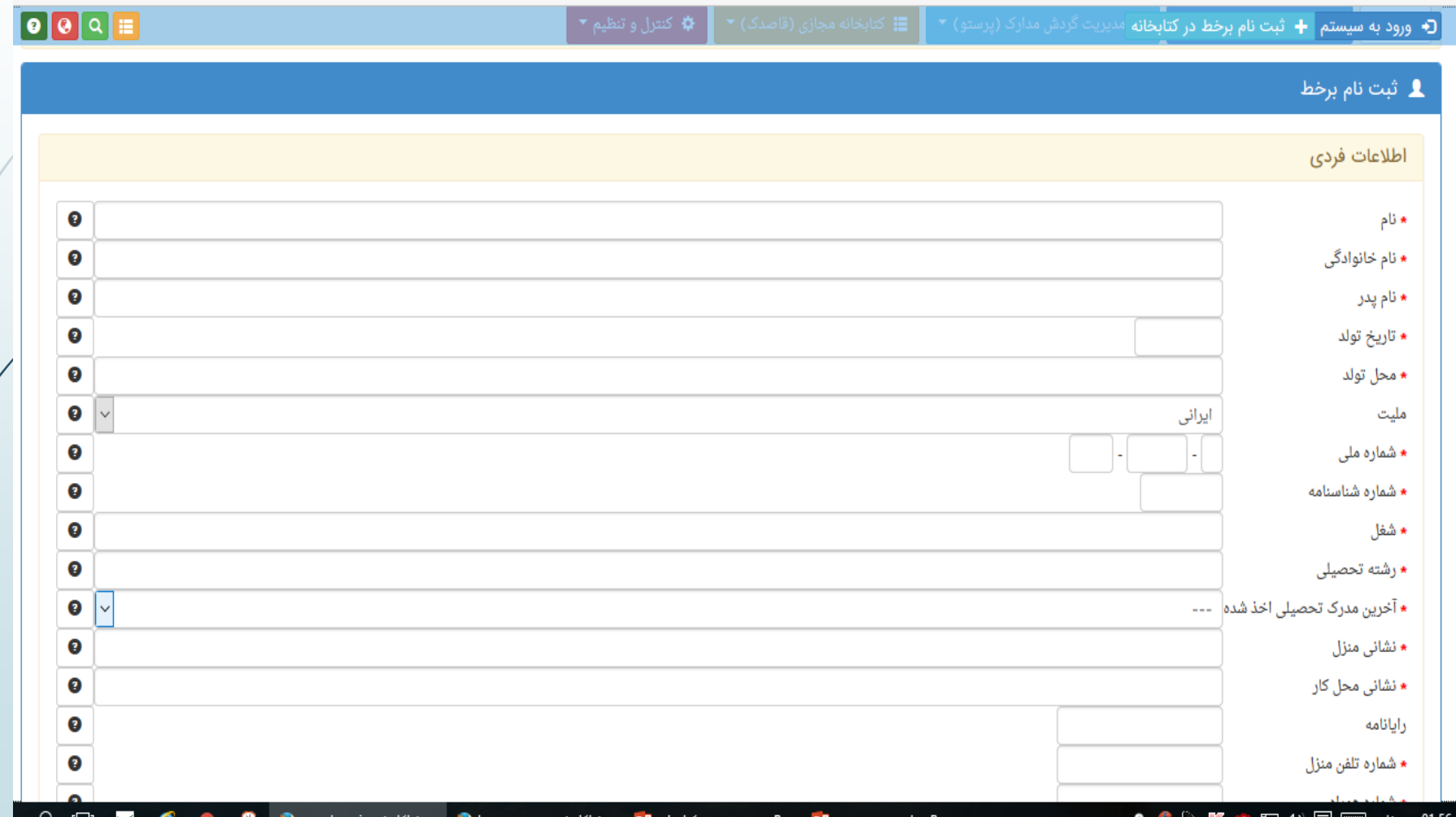

\* انځاب مایکاه دانشکده نړننگی به عنوان بایکاه عضویت<br>\* انځاب پیشه

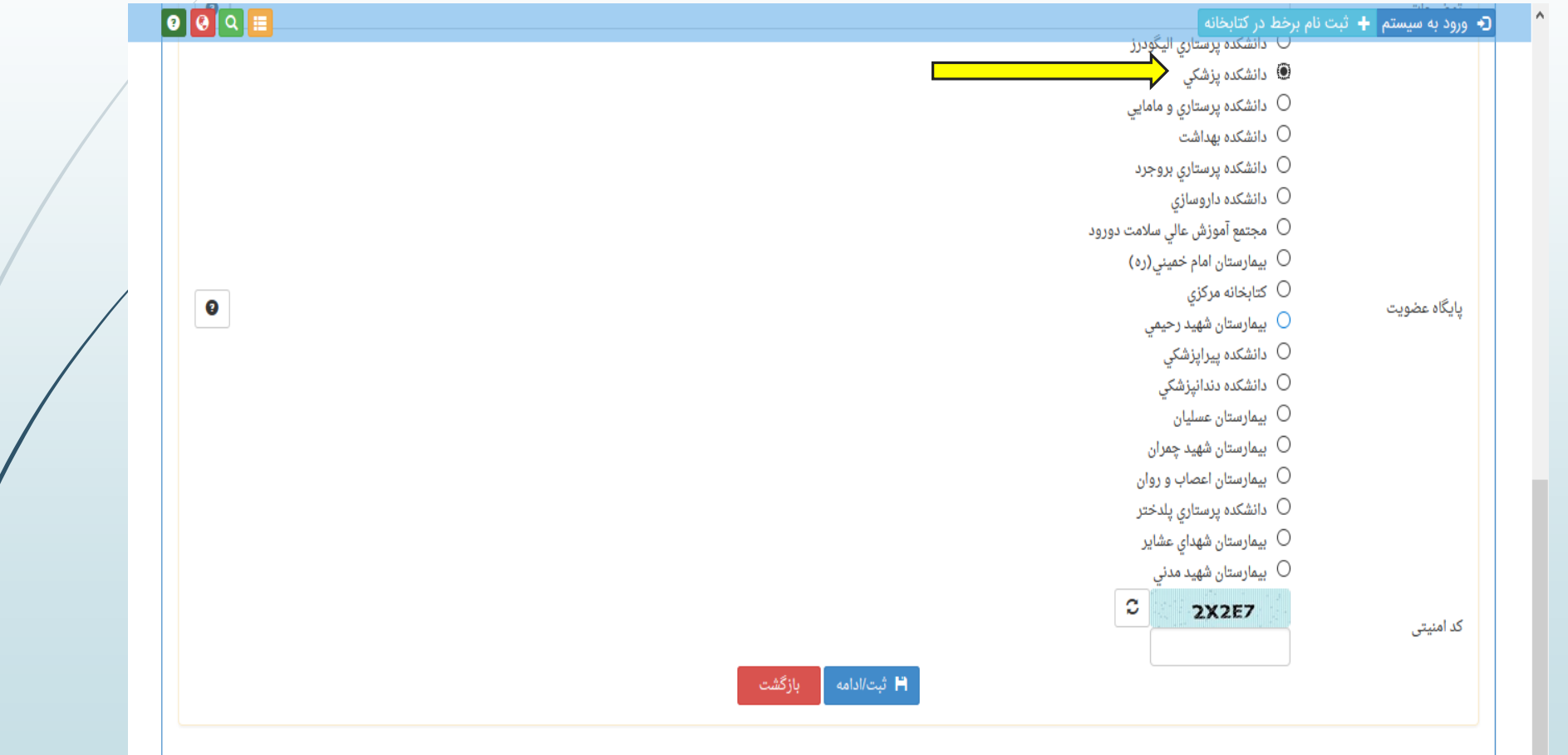

ر \* بارکذاری فایل <sup>ب</sup>ای اسکن شده در محل مورد نظ مح ه<br>ن شده در سک لاهیا ریاف بارگذ ی ا

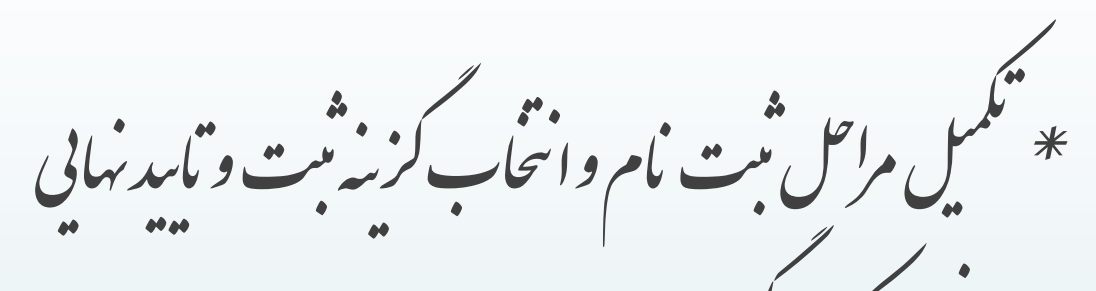

\* در**افت کدر حکسری** \* مراجعه به كنانجانه دانشكده و تكميل مراحل ثبت مام را لم ی تکم راحعه به کنانچانه دانشکده و ا<br>ال ب .<br>م \* کر فتن شاره عضویت ر  $\int$ 

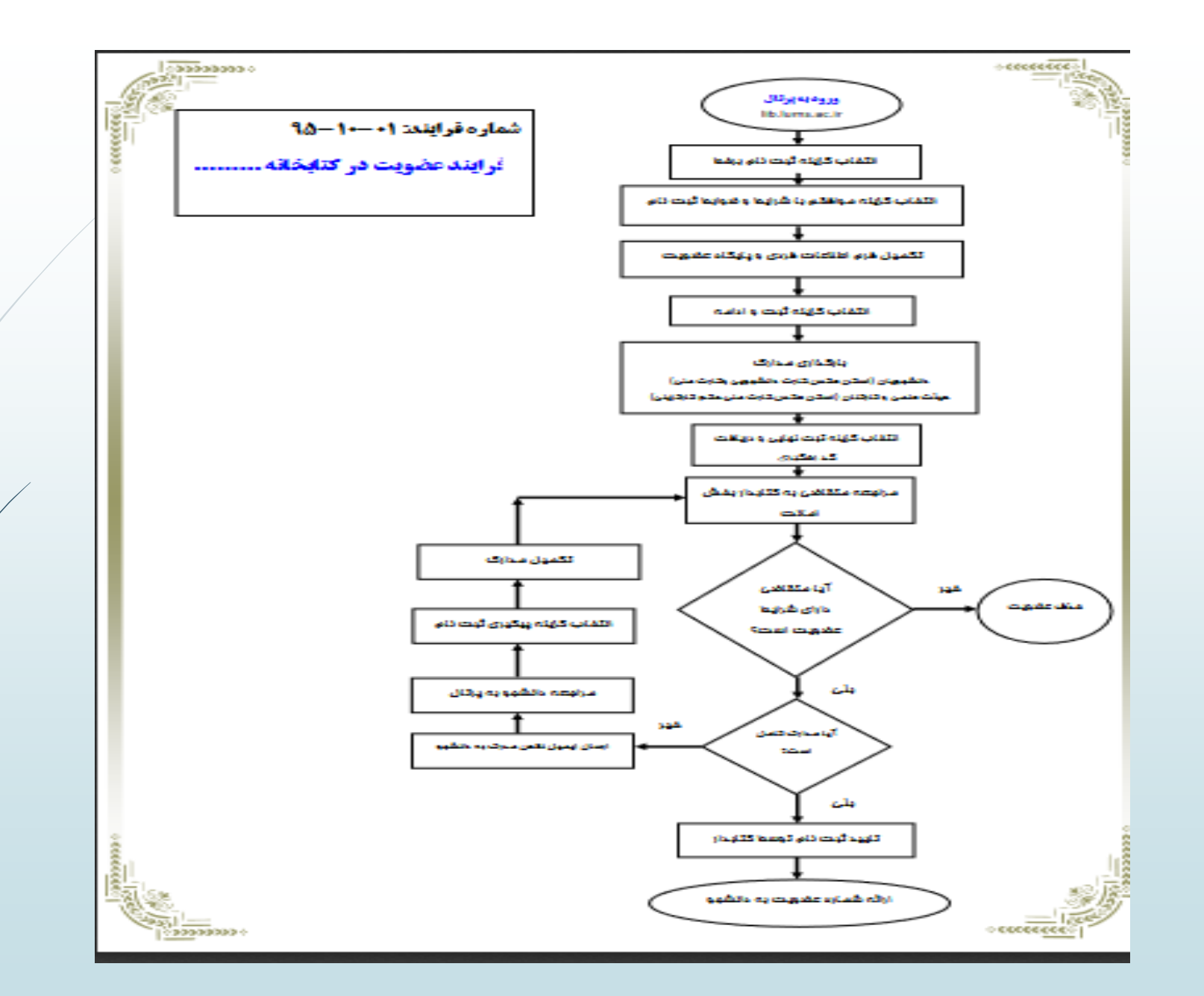

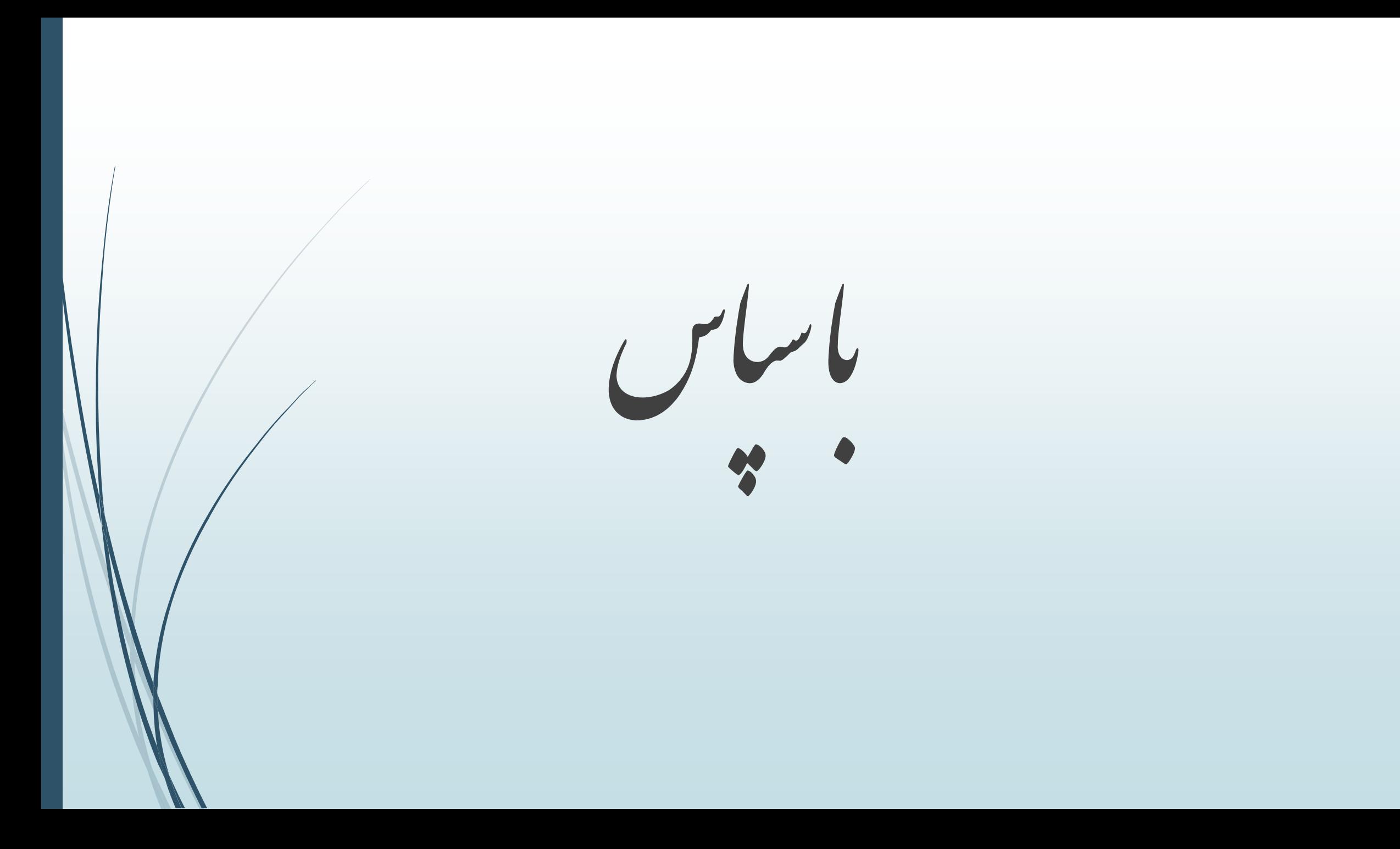